Всероссийский конкурс научно-технологических проектов "Большие вызовы"

Направление: Умный город и безопасность

# **РАЗРАБОТКА МОБИЛЬНОГО ПРИЛОЖЕНИЯ ДЛЯ КОНТРОЛЯ МИКРОКЛИМАТА ПРОМЫШЛЕННЫХ ТЕПЛИЦ**

**Работу выполнил:** Зезюля Кирилл Романович **Руководитель:** Крестниковская Екатерина Павловна Педагог дополнительного образования ГАУДО "ЦЦО "IT-Куб"

Брянск 2023

# **СОДЕРЖАНИЕ**

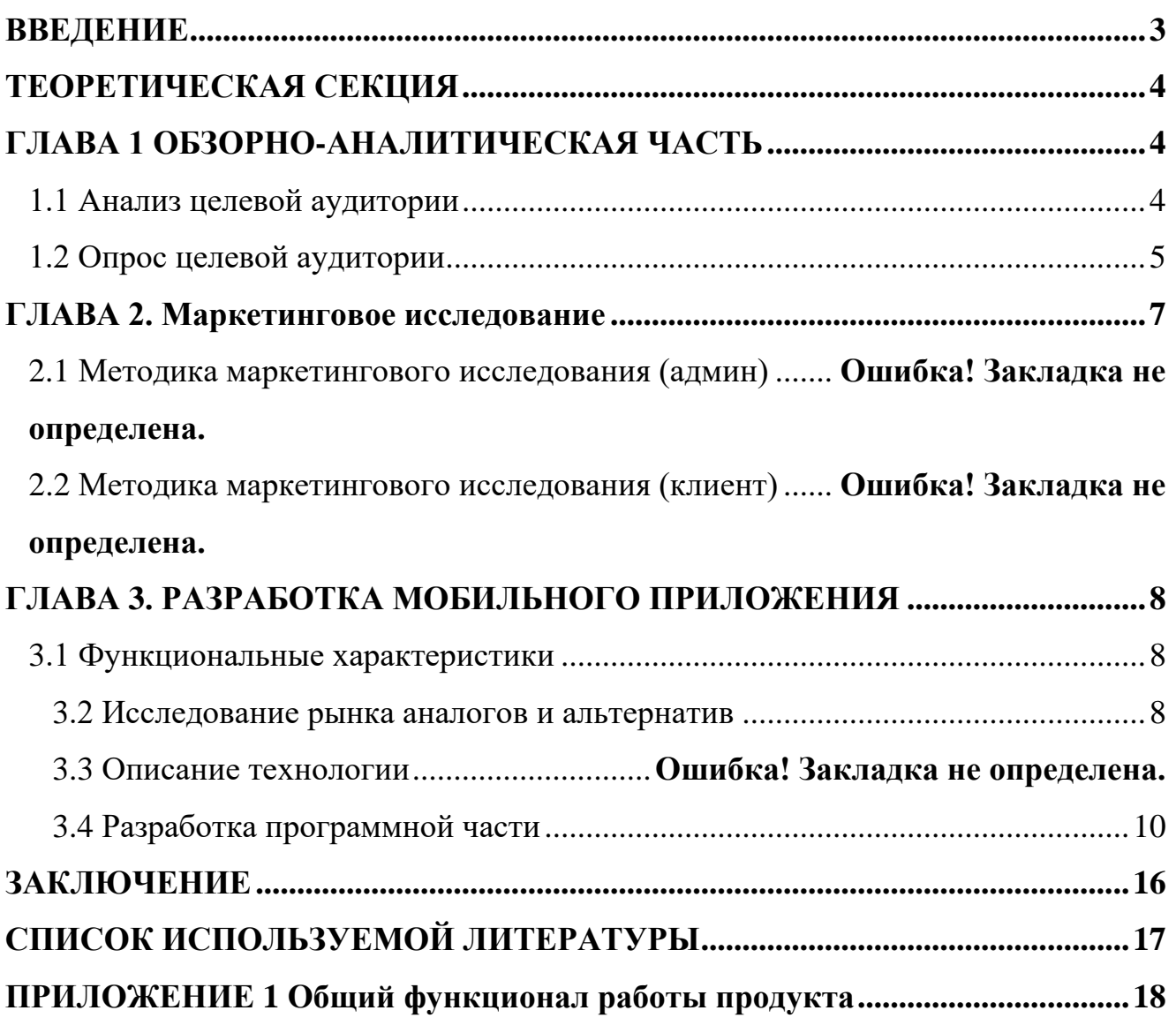

#### **ВВЕДЕНИЕ**

<span id="page-2-0"></span>Любое тепличное хозяйство имеет в штате овощеводов, которые ухаживают за растениями. Каждый день они подвязывают, поливают, подкармливают тысячи кустов, и это всё в комбинезонах при достаточно высокой температуре.

Моё мобильное приложение для контроля микроклимата промышленных теплиц получает данные в реальном времени от датчиков и камер в теплице, может включить определённые помпы для полива растений, отслеживает условия климата, установленные параметры для идеальных условий, получает уведомления и подаёт сигнал, если любые изменения происходят в окружающей среде.

**Актуальность проекта**: работа на данную тему является актуальной, так как большое количество времени овощевод занят подкормкой растений, собиранием показателей с датчиков вместо того, чтобы заняться более важными делами.

**Проблема**: cобирать измерения теплиц вручную сложно и трудозатратно, по этой причине сотрудники используют гаджеты. Гаджетов много, показатели разные, они находятся на разных накопителях, поэтому приходится оформлять отчеты в едином документе на компьютере.

**Цель**: разработать мобильное приложение для работы в промышленных теплицах, предназначенное для сбора показателей со всех датчиков на экране одного устройства, составление отчета в виде таблицы с пояснениями на основе полученных данных.

#### **Задачи**:

- Описать целевую аудиторию моего проекта.
- Выявить и исследовать аналоги и возможные альтернативы.
- Выполнить поставленную цель и сделать выводы.

**Заказчик**: тепличные хозяйства, агрохолдинги и садовые фермы.

3

## **ТЕОРЕТИЧЕСКАЯ СЕКЦИЯ**

## **ГЛАВА 1 ОБЗОРНО-АНАЛИТИЧЕСКАЯ ЧАСТЬ**

#### <span id="page-3-2"></span><span id="page-3-1"></span><span id="page-3-0"></span>**1.1 Анализ целевой аудитории**

#### Целевая аудитория – **агрохолдинги**

Основной сегмент ЦА — это **тепличные хозяйства**. При создание мобильного приложения ориентировались на **огромные промышленные холдинги**. Общий процент 67%. Им нужна качественная автоматизированная система с минимальными затратами.

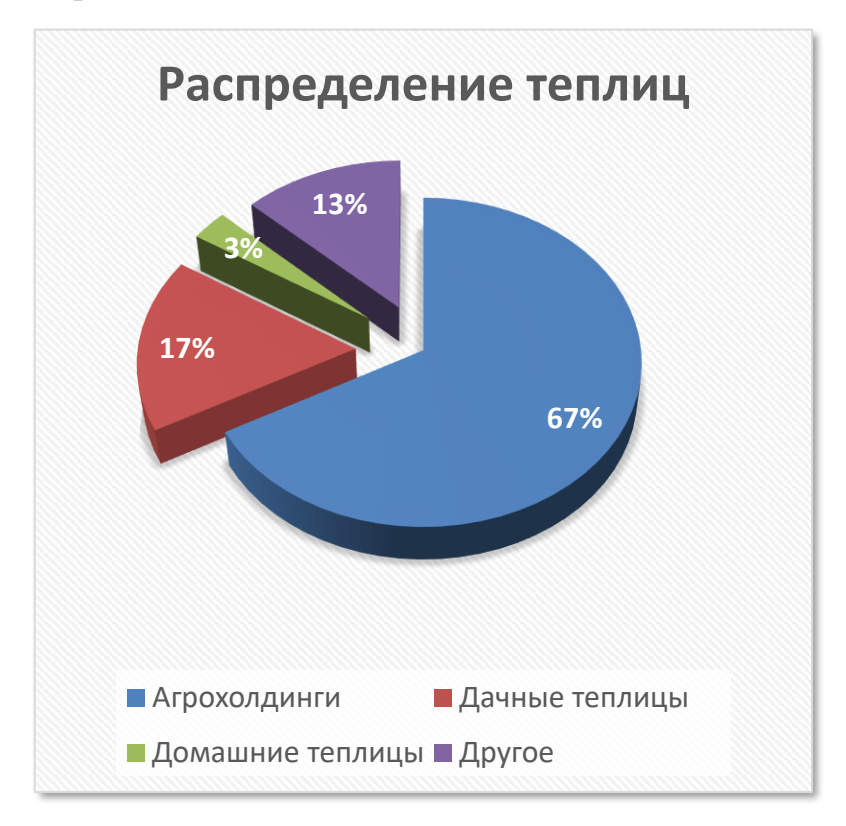

#### Рис 1. Анализ целевой аудитории

**Заказчик** – агрохолдинги. Собирать измерения теплиц вручную сложно и трудозатратно, по этой причине сотрудники используют гаджеты. Гаджетов много, показатели разные, поэтому приходится оформлять отчеты в едином документе на компьютере.

Задача: **создать мобильное приложение для работы с промышленными теплицами.**

Я предложил разработать мобильное приложение для телефонов, которое будет собирать показатели со всех гаджетов на экране одного устройства, а позже выдавать отчет в виде таблицы с пояснениями.

#### **1.2 Опрос целевой аудитории**

<span id="page-4-0"></span>Был составлен список основных преимущества "СледиЗаТеплицей" на бесплатной основе. Было добавлено поле о том, сколько опрашиваемые готовы платить за подписку на приложение.

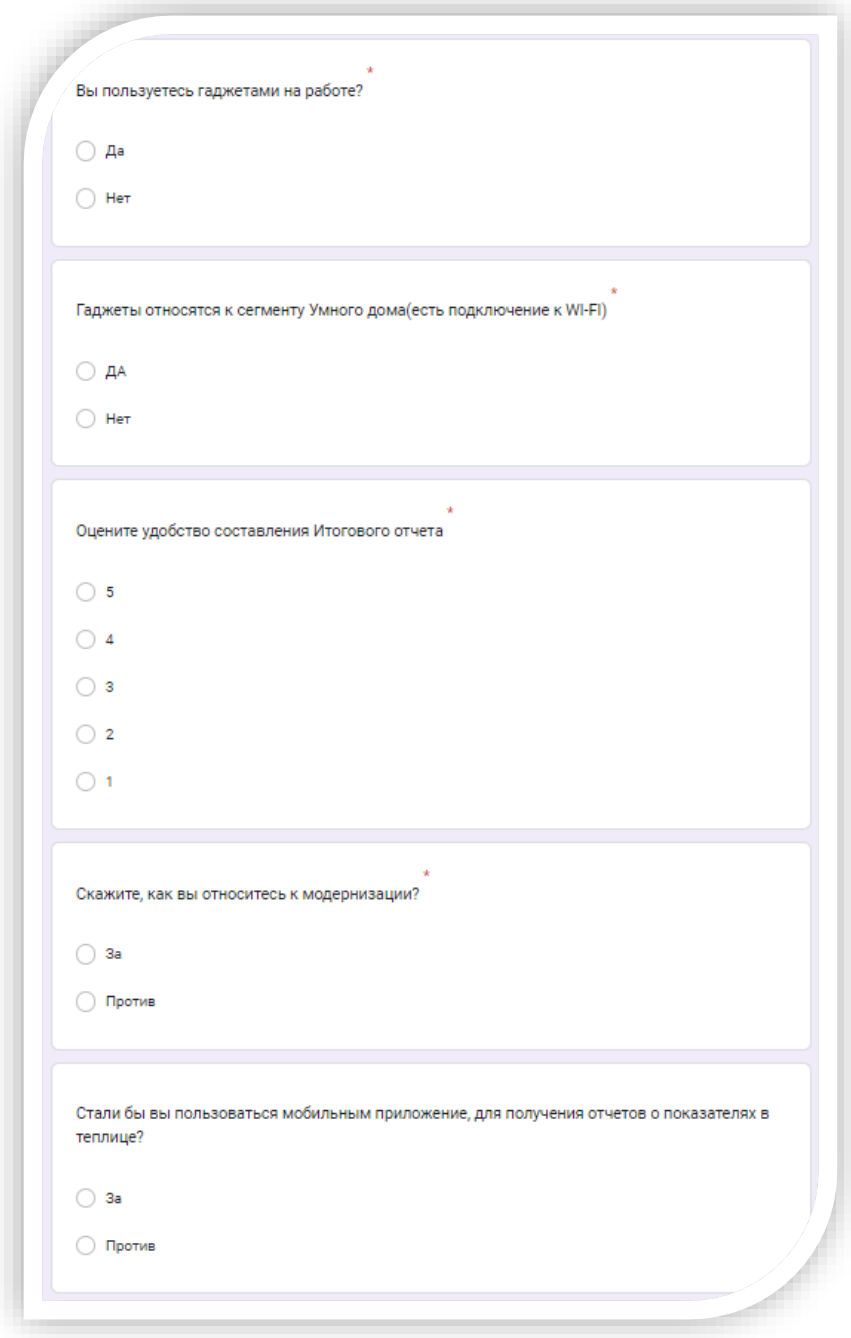

Рис 2. Форма опроса целевой аудитории

Был составлен анонимный опрос на Google формах и распространен через форумы и мессенджеры. Опрос длился 1 месяц, в итоге приняли участие 27 человек.

При составления опроса учитывались моменты за/против.

Вы пользуетесь гаджетами на работе?

- Да $(100\%)$
- Нет  $(0\%)$

Гаджеты относятся к сегменту Умного дома(есть подключение к WI-FI) ?

- $\text{Ia}(83%)$
- Нет  $(17%)$

Оцените удобство составления Итогового отчета?

- $\bullet$  5 (0%)
- $4(0\%)$
- $\cdot$  3(66%)
- $\cdot$  2(17%)
- $\cdot$  1(17%)

Скажите, как вы относитесь к модернизации?

- $3a(100\%)$
- Против $(0\%)$

Стали бы вы пользоваться мобильным приложение, для получения отчетов о показателях в теплице?

- $3a(100\%)$
- Против $(0\%)$

Исходя из запросов аудитории, было принято решение – разработать мобильное приложение.

## **ГЛАВА 2. Маркетинговое исследование**

## <span id="page-6-0"></span>**2.1 Методика маркетингового исследования (клиент)**

Участники: 27 представителей ЦА.

Опрос и демонстрация проводилась через мессенджеры и форумы.

Демонстрация пути пользователя и прототипа мобильного приложения.

## Вопросы:

- 1. Вас заинтересовал функционал мобильного приложения?
- 2. Стали бы вы пользоваться приложение в рабочее время?
- 3. Как вы оцениваете полезность мобильного приложение

## Результат

Участников заинтересовал прототип мобильного приложения. 17 из 27 респондентов готовы скачать моё мобильное приложение.

Запросы:

- o Так как работает с организацией, желательно чтобы пользователей регистрировал админ и сразу загружались данные.
- o То есть нужно разделить вход на админа и агронома.
- o В целом приложение заинтересовало пользователей, есть запрос на разработку.

Анализ конкурентов нужно проводить регулярно, не только на старте запуска компании. Результаты проведенного исследования подскажут, в каком направлении развиваться дальше, чтобы клиенты выбирали только вас. Недаром же говорят: посмотри на конкурентов и сделай лучше – отличная формула для любого бизнеса.

## **ПРАКТИЧЕСКАЯ СЕКЦИЯ**

## <span id="page-7-0"></span>**ГЛАВА 3. РАЗРАБОТКА МОБИЛЬНОГО ПРИЛОЖЕНИЯ**

#### <span id="page-7-1"></span>**3.1 Функциональные характеристики**

Мобильное приложение должно отвечать следующим характеристикам:

- Подходит для большинства мобильных устройств
- Можно работать на планшете
- Просто установить

• Выбрана бесплатная среда разработки Android, язык программирования JAVA

Требования к функциональным характеристикам:

1. Авторизации администратора по почте и паролю, регистрация работников

2. Работа офлайн/онлайн с БД

- 3. Широкий функционал работы с БД
- 4. Поиск по заказам
- 5. Специализация: кофейня
- 6. Статистика по заказам: ТОП продаж
- 7. Работа с СБП, учет переводов онлайн на карту

8. Функционал Онлайн/Офлайн

9. Окна: регистрация/автоматизация, работа с заказами, карточка пользователя, статистика по заказам

10. Сканер QR-кода

## **3.2 Исследование рынка аналогов и альтернатив**

<span id="page-7-2"></span>В результате анализа были обнаружены три конкурирующие программы(FARMHAND, APPLY YOURSELF APP, VISION CLOUD), которые сейчас популярны у представителей агрохолдингов. У каждого ПО были выявлены общие преимущества: Работа с датчиками, облачное хранение данных,

8

интуитивно понятный интерфейс, работа без интернета. Каждая из них имеет недостатки, которые я взял в работу для своего приложения.

 $FARMHAND$ 

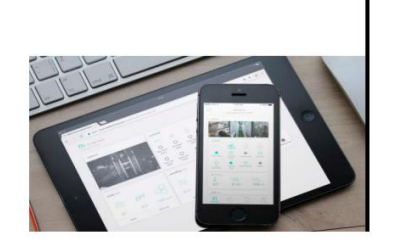

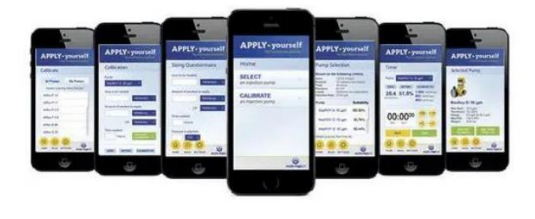

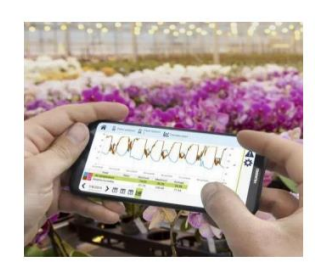

Рис 3. Альтернативы

**FARMHAND** 

Минусы:

1. Недостаточное количество функций работы с датчиками.

2. Малое количество скачиваний на Google Play

**APPLY YOURSELF APP** 

Минусы:

1. Устаревший интерфейс программы.

2. Недостаточное количество функций работы с датчиками.

VISION CLOUD

Минусы:

1. Небольшое число возможностей для управления через интернет.

2. Нет функции работы оффлайн.

## 3.3 Описание технологии

При реализации проекта за основу был взят функционал ранее существующих продуктов. В разработки были использованы следующие технологии:

• Material Design — дизайн-система для создания интерфейсов программного обеспечения и приложений, разработана компанией Google

• Мобильное приложение разработано в среде Android Studio, язык разметки XML, языки программирования Kotlin и Java

• Регистрация и облачное хранение данных в Firebase

• Офлайн базы данных SQLite

Прототип мобильного приложения

1-вход/регистрация

2-кабинет пользователя

3-добавление/поиск теплицы.

## Общая схема работы мобильного приложения

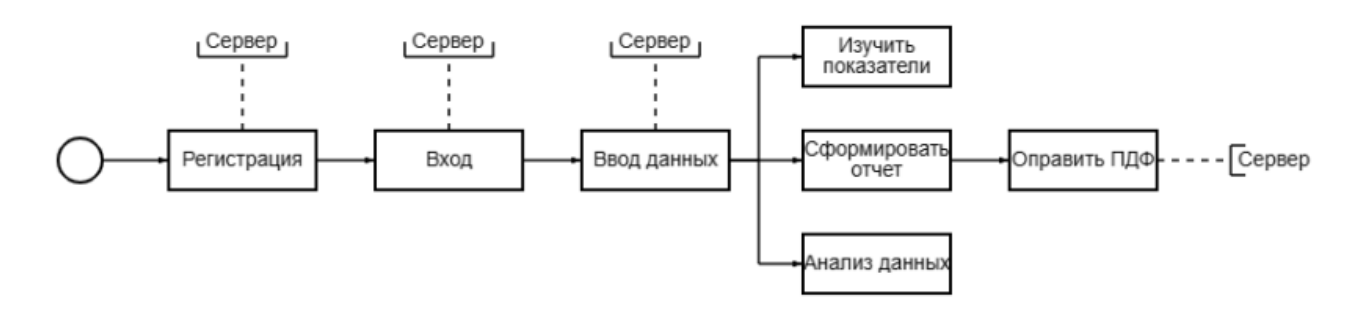

Рис. 4 Путь Пользователя

Прототип мобильного приложения (Приложение 1)

1- регистрация пользователя по почте и паролю.

2- создание виртуальной теплицы

3- изменение состояний различных нагрузок, отображение показателей датчиков

## 3.4 Разработка программной части

<span id="page-9-0"></span>Мобильное приложение создавалось на базе функционала аналогов, было принято решение добавить ряд особенностей, которые способны выделить продукт на рынке мобильных приложений. С учетом требований  $\mathbf{K}$ функциональным характеристикам было разработано техническое задание.

Перед мной поставлено несколько задач: реализовать функционал связи мобильного приложения с wi-fi модулем, посредством протокола http (рисунок 5), разработать интерфейс и функциональную часть для изменения состояния полезной нагрузки и отображением показателей датчиков.

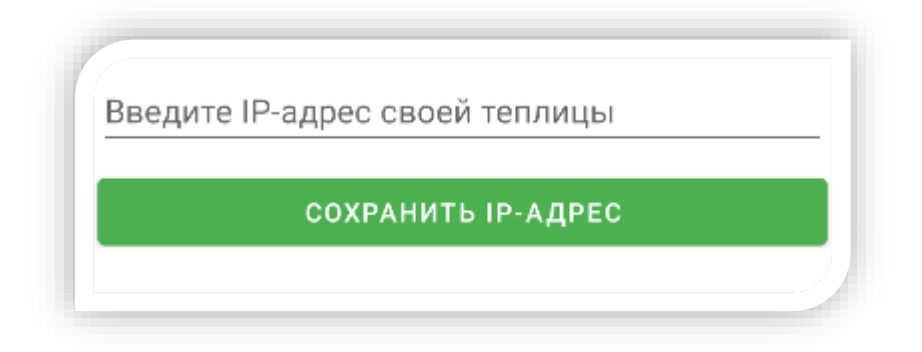

Рис. 5. Окно подключения wi-fi модуля

Создано окно для отображения показаний датчиков (например датчик температуры) (рисунок 6).

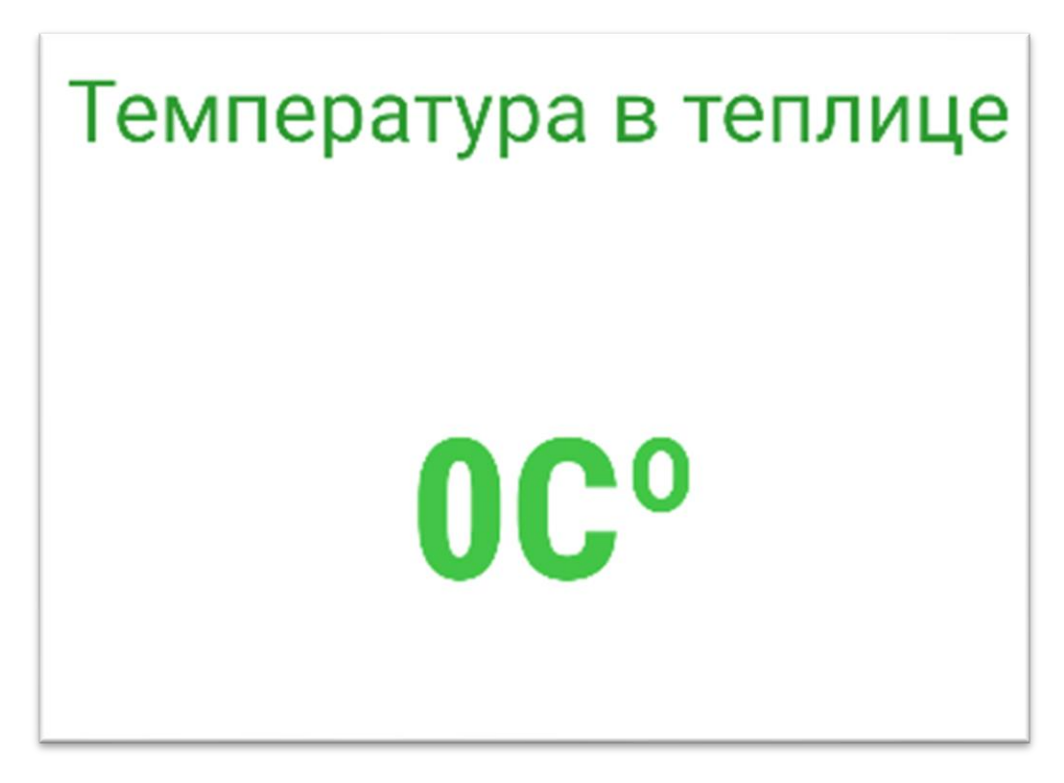

Рис. 6. Показатели датчика

Также создано окно для изменения состояния полезной нагрузки (например помпы, светодиоды, реле и т.д.) (рисунок 7).

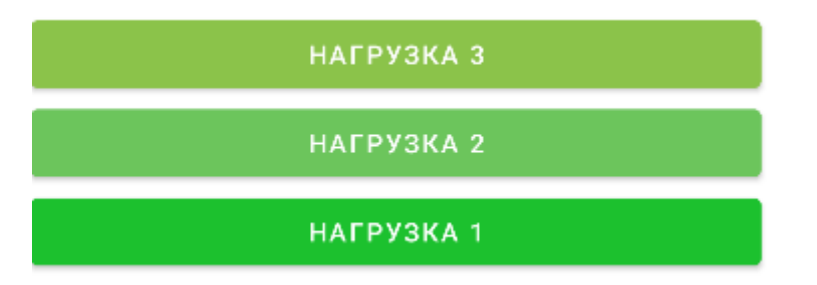

Рис. 6. Включение и выключение нагрезки

Макет главного окна разработан с учетом запросов пользователей относительно функциональности интерфейса. Переход между окнами реализован путем скользящего движение пальца с левой стороны экрана (рисунок 8). Использованы векторные картинке в формате xml.

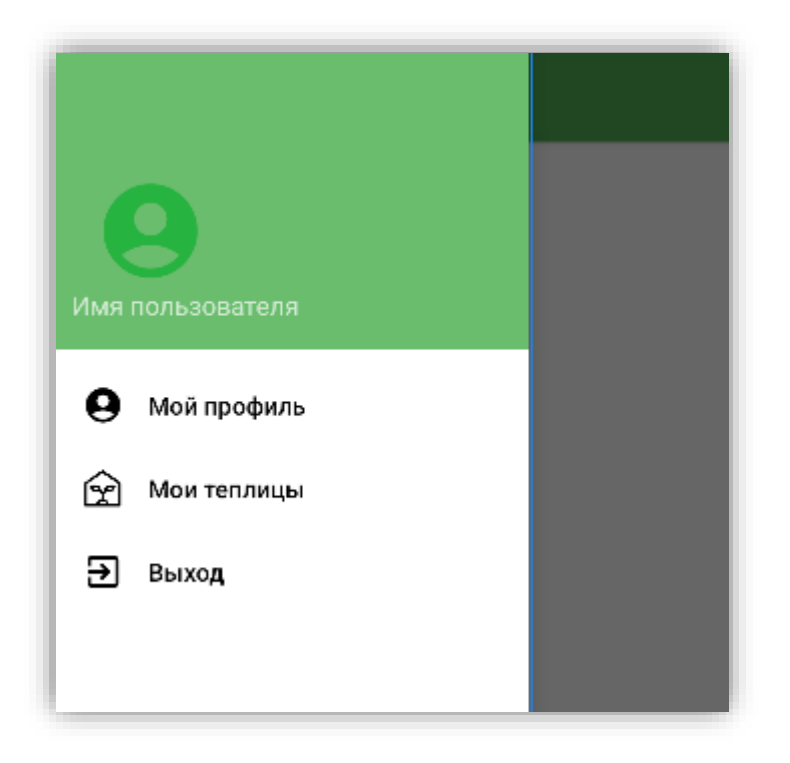

Рис 8. Функциональный интерфейс

Интерфейс предполагает наличие еще ряда неупомянутых функций, стандартных для любого мобильного приложения.

Таблица 1. Анализ конкурентов

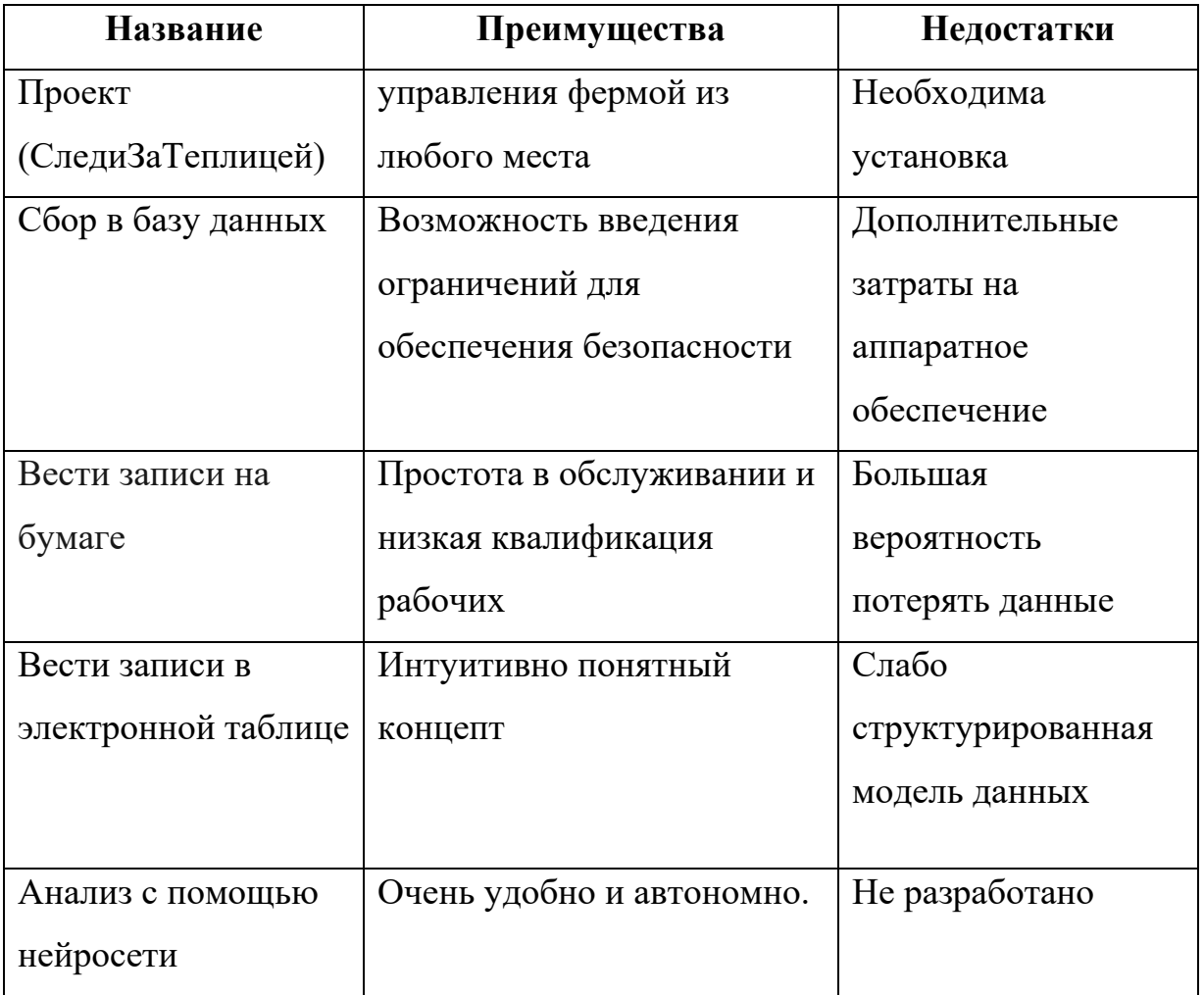

Какие выводы можно сделать из полученной информации? Составить характеристику по каждому конкуренту. Конкуренты с высокой долей рынка и высокими темпами роста задают правила игры на рынке. Конкуренты с отрицательными или невысокими темпами роста могут служить хорошим источником для роста бизнеса. Конкуренты с высокими темпами роста могут рассказать об успешных техниках продаж.

# ГЛАВА 4. СОЗДАНИЕ СХЕМЫ ДЛЯ СВЯЗИ МОБИЛЬНОГО **ПРИЛОЖЕНИЯ С WI-FI МОДУЛЕМ**

Для того, чтобы продемонстрировать работу своего приложения, я создал пример системы, находящейся в тепличном хозяйстве.

Для создания схемы устройства я воспользовался программой "Fritzing" (рисунок 9).

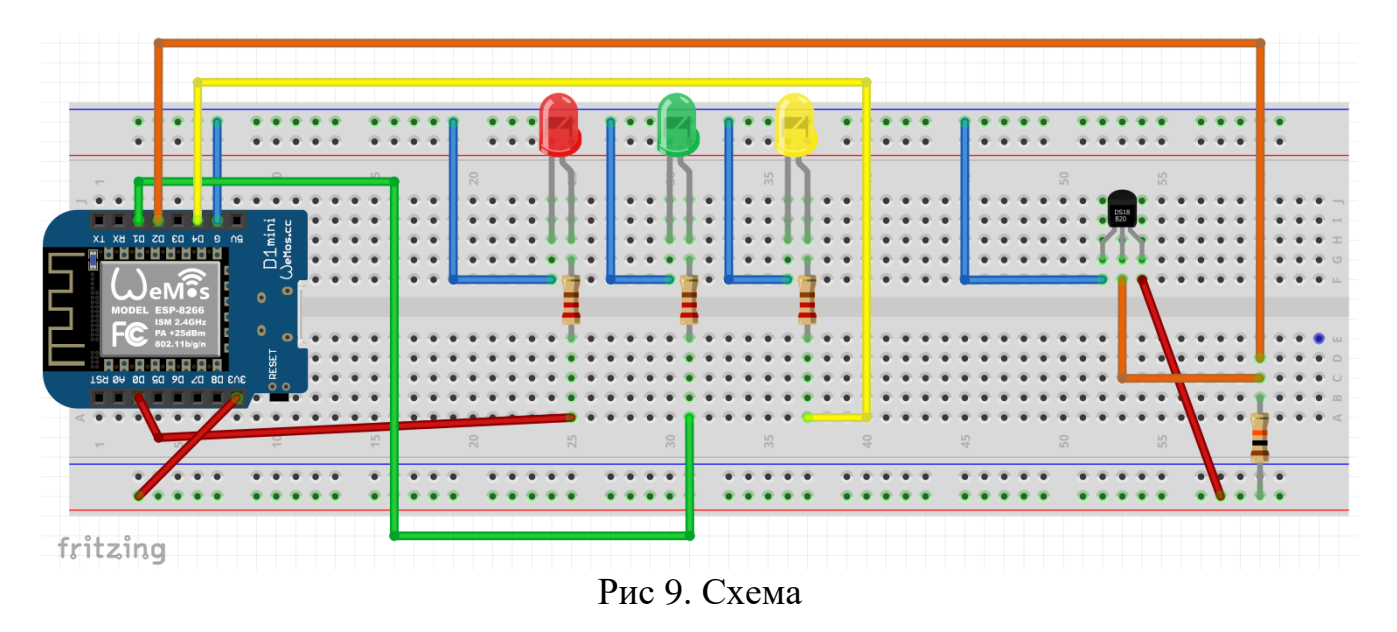

Чтобы создать программу для связи wi-fi модуля с мобильным приложением, я воспользовался средой разработки Arduino IDE.

В ней я написал код для связи с приложением с помощью http протокола(листинг  $(2)$ .

Потом загрузил код в wi-fi модуль и ввёл его IP-адрес поле ввода.

Далее я рассчитал все расходы на эту установку (таблица 2).

Таблица 2. Расходы на систему.

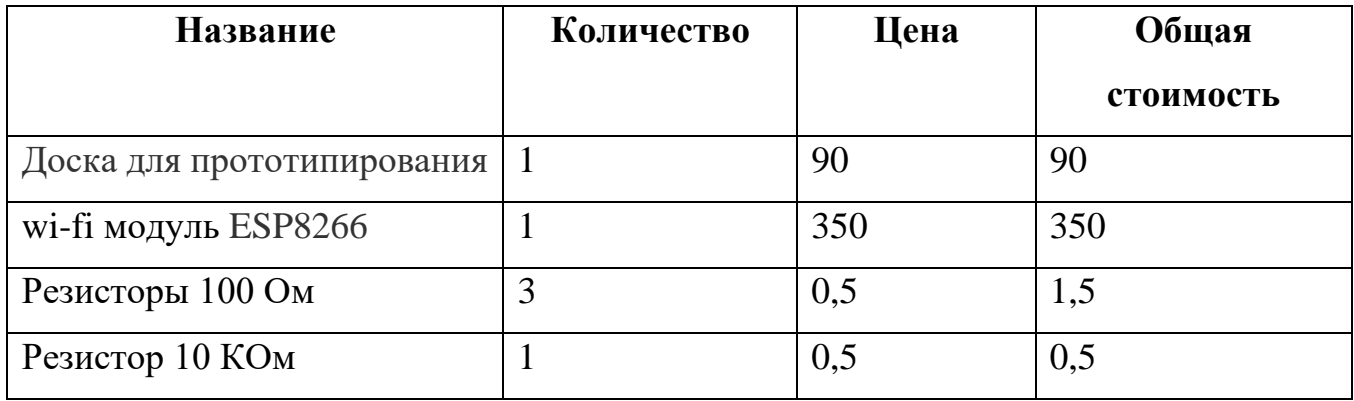

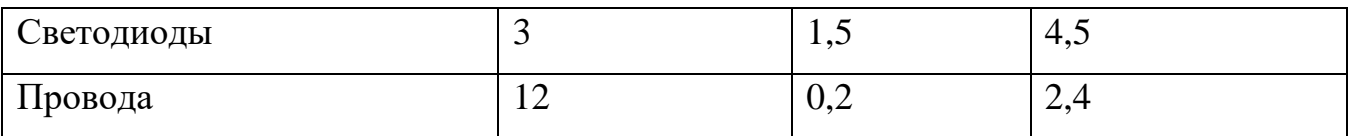

Суммарно я затратил - 448,9 рублей.

# ФОТО СХЕМЫ

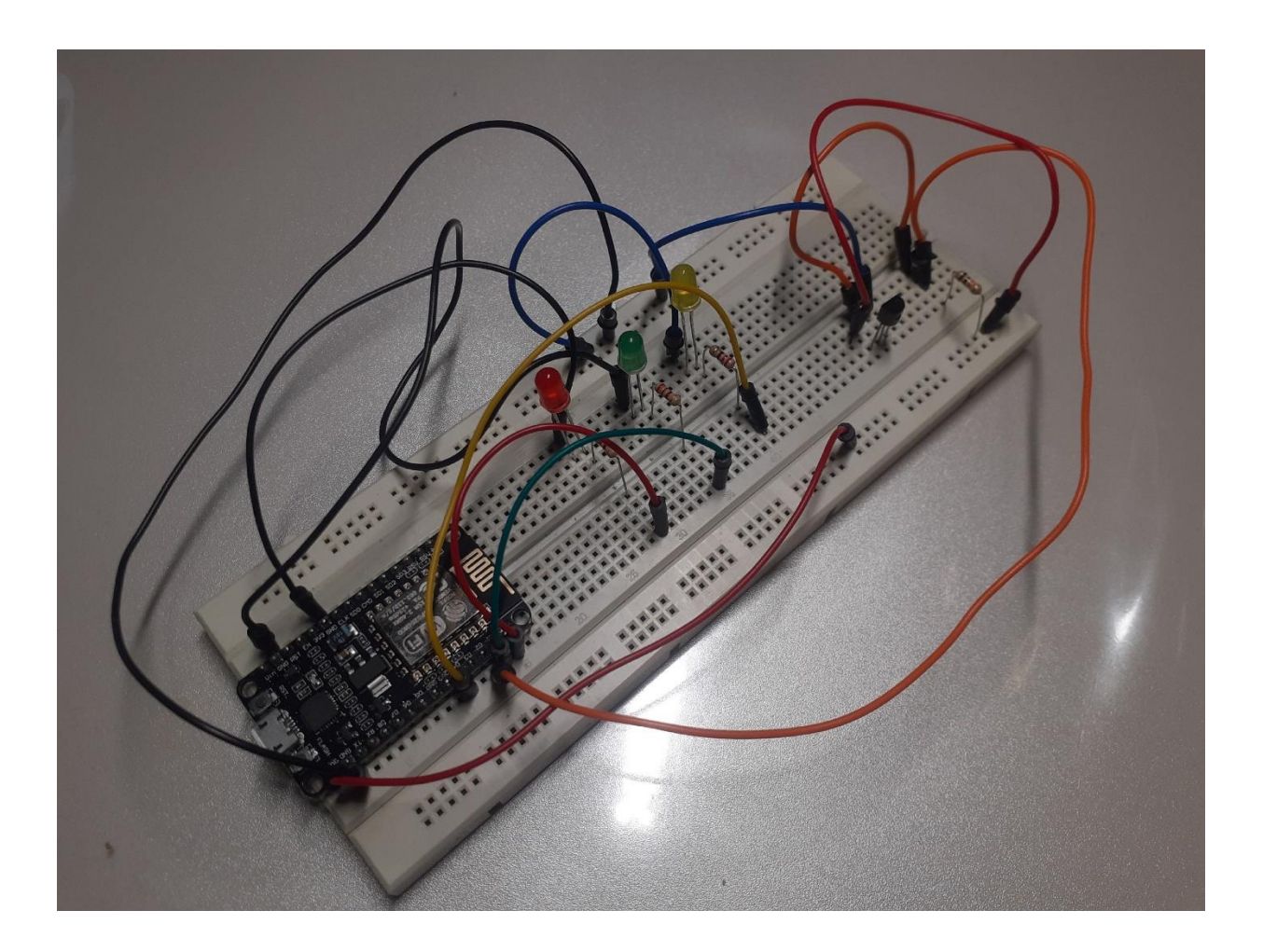

## **ЗАКЛЮЧЕНИЕ**

<span id="page-15-0"></span>Работа над приложением подтвердила важность целого ряда этапов в проектировании и создании приложений: структурной проработки и пользовательских сценариев, «бумажного» дизайна, анализа ошибок и удачных находок конкурентов.

В ходе работы над проектом было создано android-приложение на языке java в среде разработки Android Studio. Были изучены особенности различных интегрированных сред разработки мобильных приложений и разработка в Android Studio.

Поставленные цели и задачи были выполнены успешно. В планах дальнейшее развитие, модернизация и оптимизация приложения.

На основе полученных знаний было разработано многоэкранное приложение на языке Java. Приложение корректно отображается на платформе Android.

## **СПИСОК ИСПОЛЬЗУЕМОЙ ЛИТЕРАТУРЫ**

<span id="page-16-0"></span>1. Нужный, А. М. Разработка мобильных приложений на языке Java с использованием Android Studio: учебное пособие / А.М. Нужный, Н.И. Гребенникова, В. В. Сафронов. — Воронеж: ВГТУ, ЭБС АСВ, 2020. — 93 c. — ISBN 978-5-7731-0906-8.

2. Монахов, В. В. Язык программирования Java и среда NetBeans : учебное пособие / В. В. Монахов. — 3-е изд. — Москва : Интернет-Университет Информационных Технологий (ИНТУИТ), Ай Пи Ар Медиа, 2021. — 450 c. — ISBN 978-5-4497-0923-3.

3. Вязовик, Н. А. Программирование на Java : учебное пособие / Н. А. Вязовик. — 3-е изд. — Москва : Интернет-Университет Информационных Технологий (ИНТУИТ), Ай Пи Ар Медиа, 2021. — 601 c. — ISBN 978-5-4497-0852-6.

4. Свистунов, А. Н. Построение распределенных систем на Java : учебное пособие / А. Н. Свистунов. — 3-е изд. — Москва : Интернет-Университет Информационных Технологий (ИНТУИТ), Ай Пи Ар Медиа, 2021. — 316 c. — ISBN 978-5-4497-0940-0.

5. Семакова, А. Введение в разработку приложений для смартфонов на ОС Android : учебное пособие / А. Семакова. — 3-е изд. — Москва : Интернет-Университет Информационных Технологий (ИНТУИТ), Ай Пи Ар Медиа, 2021. — 102 c. — ISBN 978-5- 4497-0892-2.

6. Семакова, А. Введение в разработку приложений для смартфонов на ОС Android : учебное пособие для СПО / А. Семакова. — Саратов : Профобразование, 2021. — 102 c. — ISBN 978-5-4488-0994-1.

7. Стрельцов, В. А. Полезный смартфон и планшет на Android / В. А. Стрельцов, М. А. Финкова, Р. Г. Прокди. — Санкт-Петербург : Наука и Техника, 2016. — 304 c.

8. ESP8266 WiFi Android Conmtroller [Электронный ресурс]. – URL: [https://neco](https://neco-desarrollo.es/2021/06/esp8266-wifi-android-controller)[desarrollo.es/2021/06/esp8266-wifi-android-controller](https://neco-desarrollo.es/2021/06/esp8266-wifi-android-controller) (дата обращения: 20.02.2023).

## ПРИЛОЖЕНИЕ 1

<span id="page-17-0"></span>Общий функционал работы продукта

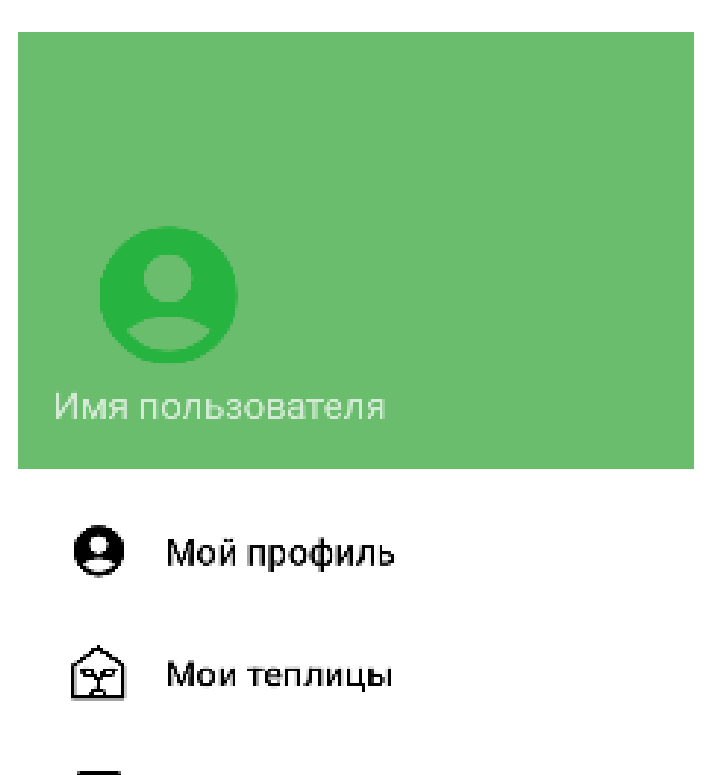

 $\overline{\Xi}$ Выход Введите IP-адрес своей теплицы

СОХРАНИТЬ ІР-АДРЕС

# Температура в теплице

OC°

НАГРУЗКА З

НАГРУЗКА 2

НАГРУЗКА 1

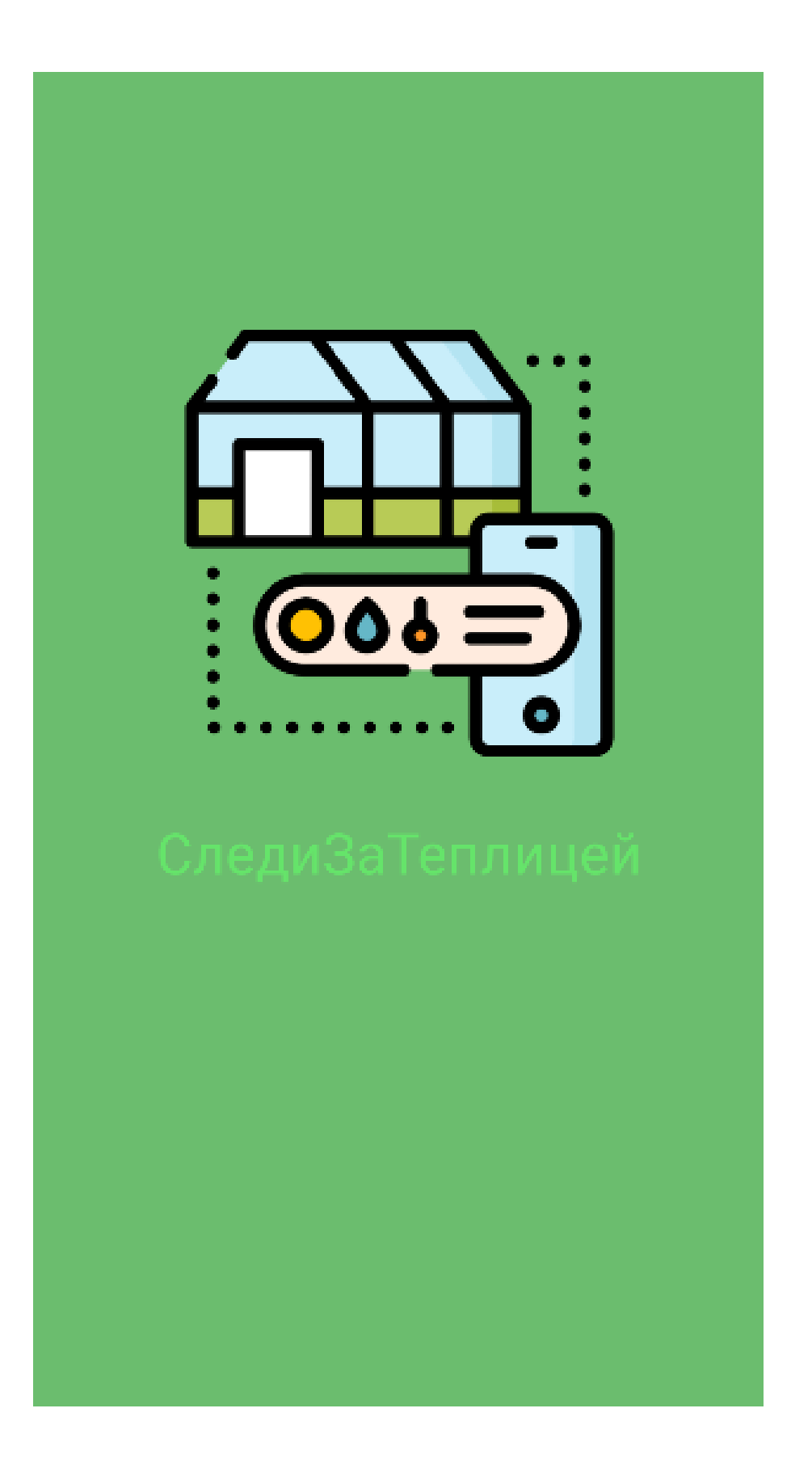

Листинг 1. Код мобильного приложения.

```
class GreenhouseActivity: AppCompatActivity() {
    private lateinit var request: Request
    private lateinit var binding: ActivityMainBinding
    private lateinit var pref: SharedPreferences
    private val client = OkHttpClient()
    override fun onCreate(savedInstanceState: Bundle?) {
        super.onCreate(savedInstanceState)
        binding = ActivityMainBinding.inflate(layoutInflater)
        pref = getSharedPreferences("MyPref", MODE_PRIVATE)
        onClickSaveIp()
        getIp()
        binding.apply {
            bLed1.setOnClickListener(onClickListener())
             bLed2.setOnClickListener(onClickListener())
            bLed3.setOnClickListener(onClickListener())
    override fun onCreateOptionsMenu(menu: Menu?): Boolean {
        menuInflater.inflate(R.menu.main_menu, menu)
        return true
    override fun onOptionsItemSelected(item: MenuItem): Boolean {
         if(item.itemId == R.id.sync) post("temperature")
        return true
    private fun onClickListener(): View.OnClickListener{
         return View.OnClickListener {
             when(it.id){
    private fun getIp() = with(binding){
       val ip = pref.getString("ip", "")
       if(ip != null){
            if(ip.isNotEmpty()) edIp.setText(ip)
    private fun onClickSaveIp() = with(binding){
        bSave.setOnClickListener {
            if(edIp.text.isNotEmpty())saveIp(edIp.text.toString())
    private fun saveIp(ip: String){
        val editor = pref.edit()
        editor.putString("ip", ip)
        editor.apply()
```

```
 private fun post(post: String){
         Thread{
             request = 
Request.Builder().url("http://${binding.edIp.text}/$post").build()
                 var response = client.newCall(request).execute()
                 if(response.isSuccessful){
                    val resultText = response.body()?.string()
                    runOnUiThread {
                        val temp = resultText + "C°"
                        binding.tvTemp.text = temp
             } catch (i: IOException){
         }.start()
```
Листинг 2. Код для wi-fi модуля.

```
#include <ESP8266WiFi.h>
#include <OneWire.h>
#include <DallasTemperature.h>
bool led1IsOn = false;
bool led2IsOn = false;bool led3IsOn = false;const int LED 0 = 16;
const int LED 1 = 5;
const int LED 2 = 2;
const int oneWireBus = 4;
const char* ssid = "Your SSID";
const char* password = "Your password";
float temperatureC = 0.0f;
// Create an instance of the server
// specify the port to listen on as an argument
WiFiServer server(80);
```
OneWire oneWire(oneWireBus); DallasTemperature sensors(&oneWire);

void setup() {

 Serial.begin(115200); pinMode(LED\_0, OUTPUT); pinMode(LED\_1, OUTPUT); pinMode(LED\_2, OUTPUT); delay(1000); digitalWrite(LED\_0, HIGH); digitalWrite(LED\_1, HIGH); digitalWrite(LED\_2, HIGH); delay(1000); digitalWrite(LED\_0, LOW); digitalWrite(LED\_1, LOW); digitalWrite(LED\_2, LOW);  $delay(10);$  sensors.begin(); // Connect to WiFi network Serial.println(); Serial.println(); Serial.print("Connecting to "); Serial.println(ssid); WiFi.mode(WIFI\_STA); WiFi.begin(ssid, password);

```
 while (WiFi.status() != WL_CONNECTED) {
  delay(500); Serial.print(".");
  }
  Serial.println("");
  Serial.println("WiFi connected");
 // Start the server
  server.begin();
  Serial.println("Server started");
 // Print the IP address
 Serial.println(WiFi.localIP());
}
void loop() {
 // Check if a client has connected
 sensors.requestTemperatures(); 
  WiFiClient client = server.available();
 if (!client) {
   return;
  }
 // Wait until the client sends some data
  Serial.println("new client");
  while(!client.available()){
  delay(1);
  }
```

```
 // Read the first line of the request
 String req = client.readStringUntil(\lbrack r \rbrack;
  Serial.println(req);
 // Match the request
 controller(req, client);
  client.flush(); 
 // Prepare the response
 String s = "HTTP/1.1 200 OK\r\nContent-Type: text/html\r\n\r\n";
 s \leftarrow temperatureC;
 // Send the response to the client
  client.print(s);
  delay(1);
  Serial.println("Client disonnected");
 // The client will actually be disconnected 
 // when the function returns and 'client' object is detroyed
}
void controller(String req, WiFiClient client){
 if (req.indexOf("/temperature") != -1){
   temperatureC = sensors.getTempCByIndex(0); Serial.println("Showing temperature");
   } else if(req.indexOf("/led1") != -1){
    setLedState(LED_0, led1IsOn);
   ledlIsOn = !ledlIsOn; } else if(req.indexOf("/led2") != -1){
    setLedState(LED_1, led2IsOn);
   led2IsOn = !led2IsOn: } else if(req.indexOf("/led3") != -1){
```

```
 setLedState(LED_2, led3IsOn);
    led3IsOn = !led3IsOn;
   } else {
   Serial.println("invalid request");
   client.stop();
   return;
  }
  }
void setLedState(int led, bool state){
 if(!state){
   digitalWrite(led, HIGH);
  } else {
   digitalWrite(led, LOW);}
  }
```